## 座長・演者・コメンテーターの皆さんへ

- 1. 座長・コメンテーター:
	- ・座長・コメンテーターの先生は、担当セッション開始15分前までに、会場内「次座長席」/ 「次討論席」にご着席ください。
	- ・ご担当のセッション開始および終了時刻を厳守いただき、座長のご判断で進行をお願いいたしま す。
- 2. 演者
	- 1)発表・討論時間(一般演題)

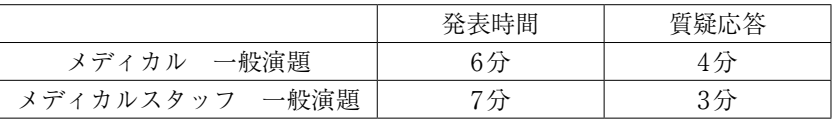

※スケジュールの都合上、時間厳守でお願いいたします。

※一般演題以外のセッションについては、別途ご案内いたします。

- 2)発表について
	- ・発表データ受付

 発表の30分前までに11F ロビーの「PC受付」にてデータ受付をお済ませください。 ・発表方法

- 1.本学会での口演発表は、すべてPC発表となっております。
- 2.あらかじめご自身の発表会場をご確認ください。
- 3.登壇と同時にスライドショーの1ページ目を主催者側で表示いたします。プレゼンテー ションは、演台上のマウスを使用して、発表者ご自身で操作してください。画面は演台上 のモニターでも確認できます。
- 4.質疑応答は、座長の判断により一括での討論となる場合があります。
- ・データ作成方法
	- 1. プレゼンテーション作成ソフトは、Windows版PowerPoint (バージョン2013/2019以降) を使用してください。文字フォントは、Windows標準のものをご使用ください。これ以外 の文字フォントを使用した場合は、文字、段落のくずれ、文字化け、表示されないなどの トラブルが発生する可能性があります。
	- 2.スライドサイズは、16:9を推奨します。
	- 3.お持ち込みいただけるメディアは、CD-R(CD-RW不可)、もしくはUSBフラッシュメモ リーです。
	- 4.CD-Rへの書き込みの際は、ファイナライズ(使用したファイルを閉じる)作業を必ず 行ってください。この作業が行われなかった場合は、データを作成したPC以外で開くこ とができなくなることがあります。あらかじめ、CD-Rを作成したPC以外でもデータを開 くことができることをご確認ください。
	- 5.メディアには、当日発表されるデータ以外のデータは入れないようにしてください。デー タのファイル名には、演題番号(半角)に続き、発表者の氏名(漢字)を必ず入れてくだ さい。
	- 6.動画をご使用の場合は、PowerPointとのリンク状態を保つため、動画ファイルも同じフォ ルダに保存してください。ファイル形式は、Windows Media Playerで動作するファイル 形式(推奨:WMV形式)をご使用ください。(AVI形式はCODECによって再生できない 場合があります)動画をご使用の場合は、ご自身のPCをお持ち込みいただくことをお薦 めいたします。また、音声はご使用できません。
	- 7.不意のアクシデントに備え、必ずバックアップデータをご持参ください。PCに取り込ん だ発表データは、主催者で責任をもって消去いたします。
	- 8.Macintoshでプレゼンテーションデータを作成される方は、ご自身のPCをお持ち込みくだ さい。
	- 9.PCをご持参される方は、外部出力ディスプレイが可能であることを必ずご確認ください。 また、バッテリー切れを防ぐため、電源アダプターをご持参ください。お持ち込みPCの 外部モニター出力端子の形状を必ず確認し、必要な場合は、接続用の端子をご持参くださ い。

## 3)利益相反(COI)

- ・本学会では、2019年より利益相反マネージメントを完全実施することとなりました。それに 伴い、利益相反状態の自己申告や発表演題に関する利益相反状態の開示が必要となります。 つきましては、学術集会、地方会に演題をご登録される先生方におかれましては、規約を遵 守していただきますようお願い申し上げます。
- · CVIT 学会ホームページ (http://www.cvit.jp/form/coi.html) にて規約をご確認の上、開示ス ライド(PowerPointデータ)のダウンロードをお願い致します。
- ・ご発表スライドの2枚目(タイトル後)にて開示してください。
- 4)進行
	- ・前の演者の方の発表が始まりましたら、「次演者席」にて待機してください。
	- ・座長の進行により、発表・討論を行ってください。